**CD-Player** invokes a small

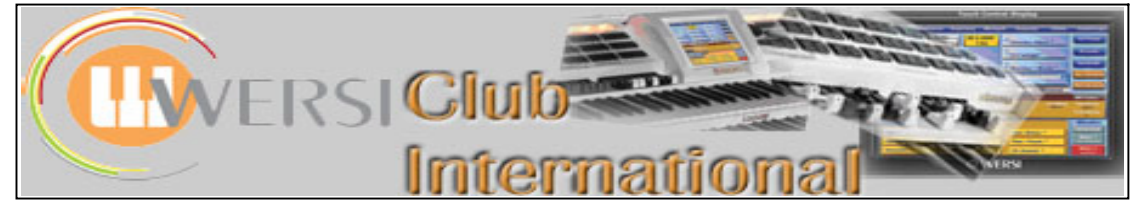

**New to OAS-7?**

## **Article 1 : The "Main" screen**

There's no better place to start than at the beginning. By default, as soon as OAS-7 has loaded the touch-screen displays the "Main" screen, as shown in the screen-shot below (though the detailed appearance differs slightly between instruments and installations).

## Arabic Tuning is always provided but Hermode

This is the top set of tabs. As this is the Main screen, that tab is overlayed panel giving navigation Tuning is an optional highlighted on the left with the cursor pointing to it, a situation which buttons to play a CD. package. Touch these **Karaoke** invokes the eponymous occurs when you touch "Main" in order to return to it from another buttons to invoke the screen. relevant item. A screen. Each of the other tabs, when touched, will open up initial **Quick edit** invokes the editor for reference to nonscreens appropriate to their title. the current Style (it's a short installation will appear cut). if Hermode Tuning is **Sale clors** not installed. **Dig(ital) Record** enables you to **Arabic** Hermod Tuning Tuning record your performance on to Date and Time on the Karanke the hard disc as a .wav file. 20 3 2008 left. Remote Octave on Piano Dreams<sup>\*</sup> **Midi Record** enables you to **Ouick edit**  $14 - 45$ the right (appears only record your performance on to when that is activated). the hard disc as a midi file. Strings1 Soft<sup>\*</sup> Piano+Strings<sup>#</sup> Dig. Record станниципни се C18888888888 The three "keyboards" : 0 M H H **Midi Record** This holds the current Lower Pedalboard on the left, Calliope<sup>\*</sup> **Batt Guitar** Vocal 1<sup>\*</sup> Lower Manual in the middle Manual sounds whatever other **LM Hold** Split | Upper Manual Split | Lower Manual and Upper Manual on the Pedal Total Presets you select. This is The Way You Look Tonight right. Each blue panel is a **Easy Preset**  $U-1168/117$ different from the "Hold Lower" sound layer containing the button on the left panel. Var A currently loaded sound. A Temna Ouickload Intro/End 3 keyboard "picture" shows 107<sub>4/4</sub> Gelo 1.5548 This section of the screen is that layer is currently "on". reproduced again below with The dark blue bar at the ACC Level 1 Sounds further labels of explanation. bottom represents the GG-Ponflute \* Panfluto 2<sup>3</sup> volume level. UM1 is Pan Pipe 1 \* currently the selected Skakuhachi Solo Calliope<sup>\*</sup> Skokuhochi<sup>A</sup> section, shown by a blue Alicro 1 **Heaven Panflute** outline around its panel Ocering<sup>\*</sup> Bottle \* (Calliope is the sound there). Pedal has a Lower Manual and Upper Manual Split. function only in the Touching either one enables you to set a split **Easy Preset** takes you Scala and Louvre as required in the appropriate Manual. Title of the current Total Preset to a screen displaying the current bank of 10 **LM** Hold **Upper Manual Lower Manual** Penini Total Presets, from This section contains information The Way You Look Tonight U-1168 / 117 sv Preset where you can navigate about Style and Tempo, labels for Var A to the other banks. Tempo Sty the Preset Number, Bank and **Ouickload** Intro/End 3 1074/4 Gelo 1.5548 Name, current Lower Manual **Quickload** takes you to Harmony, Style Variation and ACC Level 1 a screen with many Transpose situation. CC-Ponflute<sup>\*</sup> tabs from where you Panflute 2 \* Pan Pipe 1 \* can load many items Skakuhachi Solo This button invokes Intro or Calliope<sup>\*</sup> Skakuhachi<sup>\*</sup> Micro 1 into your Total Preset. Ending 3 for imported Styles via **Heaven Panflute Bottle** Onarina<sup>x</sup> the OAA (as at September 2008) The 9 available Sounds in Level 1 of the Sounds button containing the currently selected Manual Layer

(UM1 here) Sound (Calliope here) are displayed. There can be up to 5 Levels of Sounds mapped per button. The Sounds tab (in blue), if touched, would display 9 boxes into which could be placed any 9 Sounds, for each of the six keyboards. The ACC tab (in blue) acts in a similar way for Styles but for the Total Preset as a whole.

This section has a microphone control button. If the Harmoniser (Vocalist) is activated there will be an additional button.